# HP OpenView Patch Manager Using Radia

for the Windows and Linux operating systems

Software Version: 2.0

Migration Guide

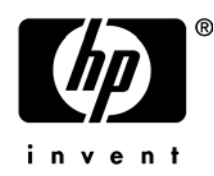

February 2005

### Legal Notices

#### **Warranty**

Hewlett-Packard makes no warranty of any kind with regard to this document, including, but not limited to, the implied warranties of merchantability and fitness for a particular purpose. Hewlett-Packard shall not be held liable for errors contained herein or direct, indirect, special, incidental or consequential damages in connection with the furnishing, performance, or use of this material.

A copy of the specific warranty terms applicable to your Hewlett-Packard product can be obtained from your local Sales and Service Office.

#### Restricted Rights Legend

Use, duplication, or disclosure by the U.S. Government is subject to restrictions as set forth in subparagraph  $(c)(1)(ii)$  of the Rights in Technical Data and Computer Software clause in DFARS 252.227-7013.

Hewlett-Packard Company United States of America

Rights for non-DOD U.S. Government Departments and Agencies are as set forth in FAR 52.227-19(c)(1,2).

### Copyright Notices

© Copyright 2005 Hewlett-Packard Development Company, L.P.

No part of this document may be copied, reproduced, or translated into another language without the prior written consent of Hewlett-Packard Company. The information contained in this material is subject to change without notice.

### Trademark Notices

Linux is a registered trademark of Linus Torvalds.

Microsoft®, Windows®, and Windows® XP are U.S. registered trademarks of Microsoft Corporation.

OpenLDAP is a registered trademark of the OpenLDAP Foundation.

RED HAT READY™ Logo and RED HAT CERTIFIED PARTNER™ Logo are trademarks of Red Hat, Inc.

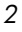

### **Acknowledgements**

PREBOOT EXECUTION ENVIRONMENT (PXE) SERVER Copyright © 1996-1999 Intel Corporation.

TFTP SERVER Copyright © 1983, 1993 The Regents of the University of California.

OpenLDAP Copyright 1999-2001 The OpenLDAP Foundation, Redwood City, California, USA. Portions Copyright © 1992-1996 Regents of the University of Michigan.

OpenSSL License Copyright © 1998-2001 The OpenSSLProject.

Original SSLeay License Copyright © 1995-1998 Eric Young (eay@cryptsoft.com)

DHTML Calendar Copyright Mihai Bazon, 2002, 2003

*3* 

### Technical Support

Please go to the following web site:

### **http://www.managementsoftware.hp.com/**

There you will find contact information and details about the products, services, and support that HP OpenView offers.

The support site includes:

- Downloadable documentation
- Troubleshooting information
- Patches and updates
- Problem reporting
- Training information
- Support program information

*4* 

### About this document

This document is for customers who are currently using Radia Patch Manager Version 1.2, Release 1.2.2 and above who want to migrate their existing environment to Radia Patch Manager Version 2.0. Radia Patch Manager requires Radia Reporting Server 4.1 for full report functionality.

### Migration Prerequisites

The Radia Patch Manager 2.0 setup program has been enhanced to perform the necessary steps for migrating an existing Radia Patch Manager 1.2.2 or above environment to Version 2.0.

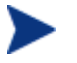

Please take the precautionary steps to perform a backup of the ODBC Database and Radia Configuration Server Database prior to beginning the migration process. You must also perform Step 1 below. Automating the export is not desirable as it could take a considerable amount of time based on the size of your database. Make sure you have adequate disk space to export the PATCHMGR domain.

1 Manually export the existing PATCHMGR domain by running the following two zedmams commands. Run each command in its own line:

### Command 1:

```
zedmams verb=export_instance, file=primary, 
domain=patchmgr, instance=*, output=patchmgr_upgrade.xpi, 
preview=no
```
#### Command 2:

```
zedmams verb=export_resource, file=primary, 
domain=patchmgr, instance=*, output=patchmgr_upgrade.xpr, 
preview=no
```
2 Copy the the patchmgr upgrade.xpi and patchmgr upgrade.xpr files to the ..\ConfigurationServer\bin directory.

## Migration Processing

Start the Radia Patch Manager installation. When prompted, select, **Migration**.

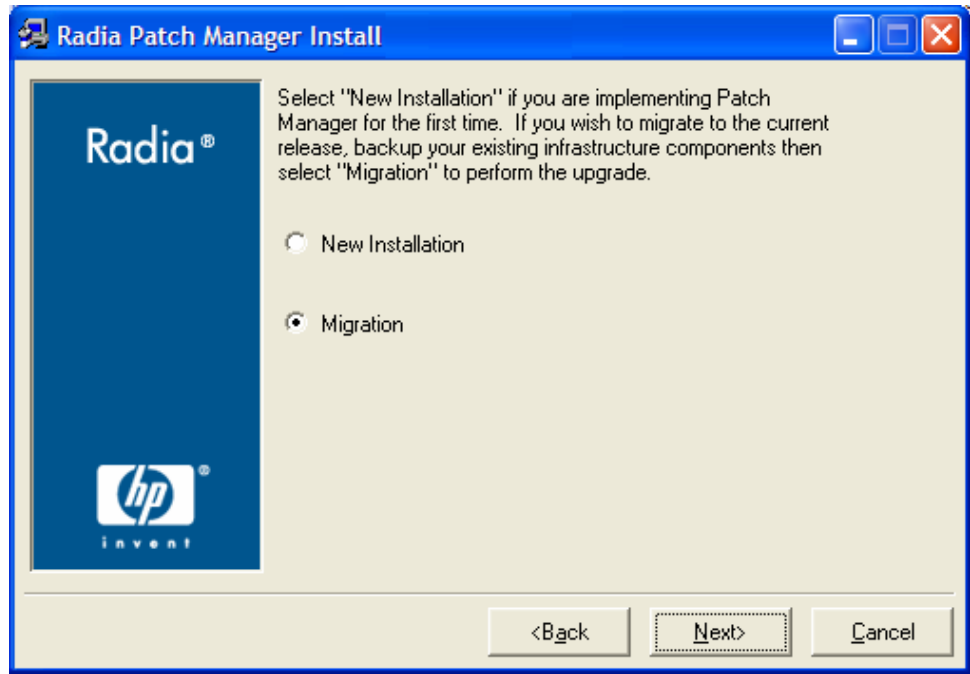

When Migration is selected, the following automated sequence of events will be performed by the Radia Patch Manager Version 2.0 setup program.

- The necessary modules of the Radia Patch Manager Server and Radia Configuration Server are updated.
- The existing PATCHMGR domain is deleted.
- The 2.0 PATCHMGR domain is recreated. The Class, Instance, and Resource database decks provided by Hewlett-Packard are imported.
- The SYSTEM domain, Instance database decks provided by Hewlett-Packard are imported.
- The PATCHMGR domain decks you created in Step 1 of the prerequisites, specifically the patchmgr\_upgrade.xpr and patchmgr\_upgrade.xpi files, are imported.

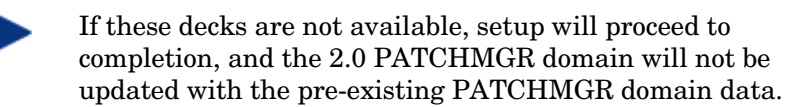

- The patchmgr\_rex.xpi and patchmgr\_rex.xpr are imported to ensure the latest version of install.rex and update.rex are in the Radia Configuration Server Database.
- Radia Patch Manager Service is restarted, and the Radia Patch Manager setup will redirect you to the Radia Patch Manager Configuration page.

To run the installation for the Radia Patch Manager components

2 From the extended infrastructure\patch manager server\win32 directory on the Radia Patch Manager Installation media, double-click **setup.exe**.

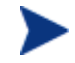

The minimum build of nvdkit required for Radia Patch Manager Version 2.0 is 145.

If you are running Radia Patch Manager from a command line, be sure to stop the service before running the installation.

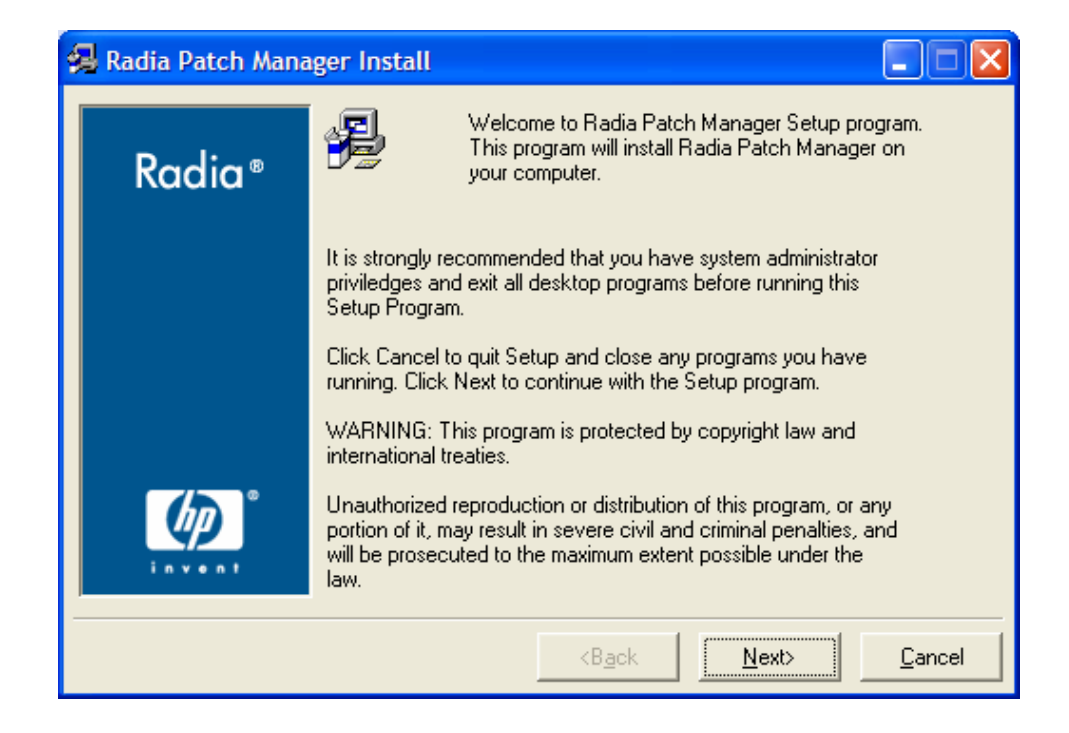

3 Click **Next**.

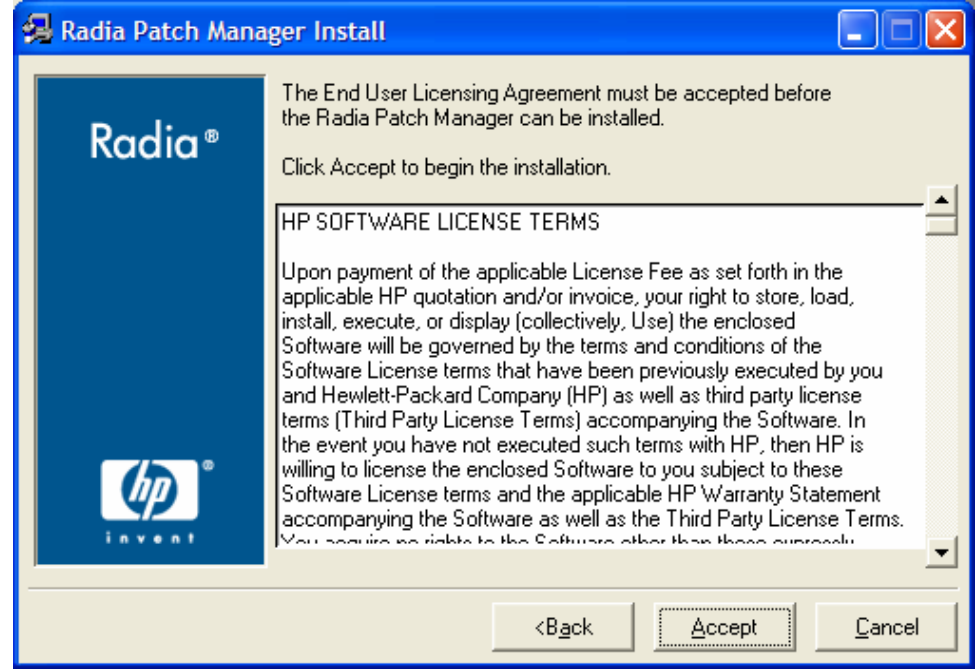

Click **Accept** to the HP Software License Terms.

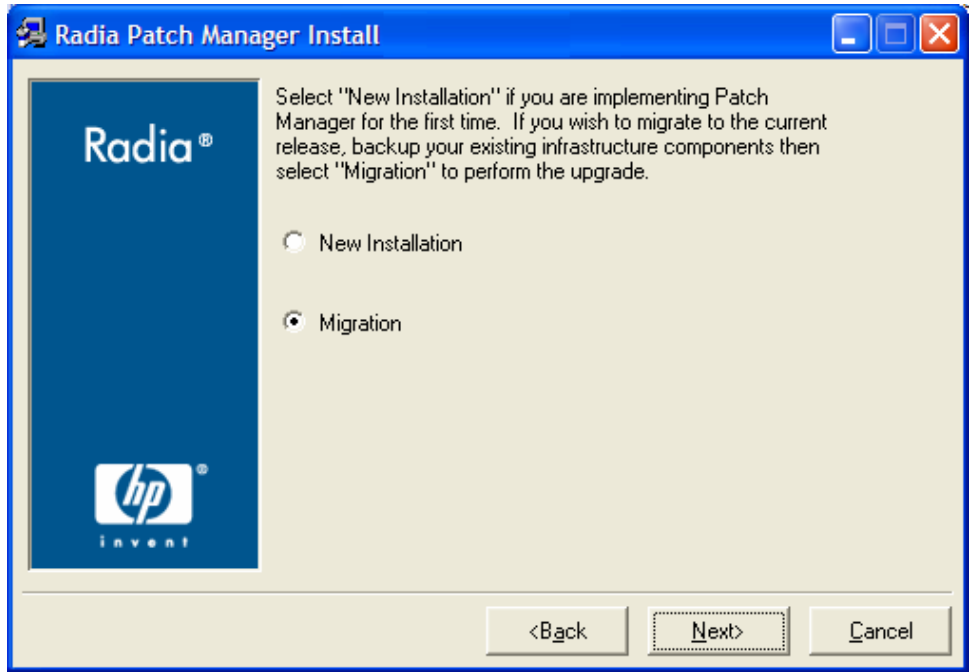

- If you want to migrate from Radia Patch Manager Version 1.2, Release 1.2.2 to Radia Patch Manager Version 2.0, select **Migration**.
- Select the components to install. If you are running the Radia Patch Manager installation for the first time, you should check all the options.

### — **Radia Patch Manager Server**

Installs the components for the Radia Patch Manager Server including the Radia Integration Server.

### — **Radia Configuration Server Components**

Installs updated executables and scripts for the Radia Configuration Server to work with Radia Patch Manager.

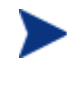

To use the features of Radia Patch Manager Version 2.0, you must select the Radia Configuration Server Database updates. The PATCHMGR domain, and only the PATCHMGR domain will be replaced, and all data in that domain removed.

### — **Radia Database Updates**

Creates the PATCHMGR domain in the Radia Database.

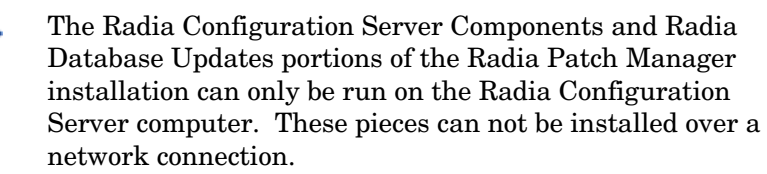

After making your selections, click **Next**.

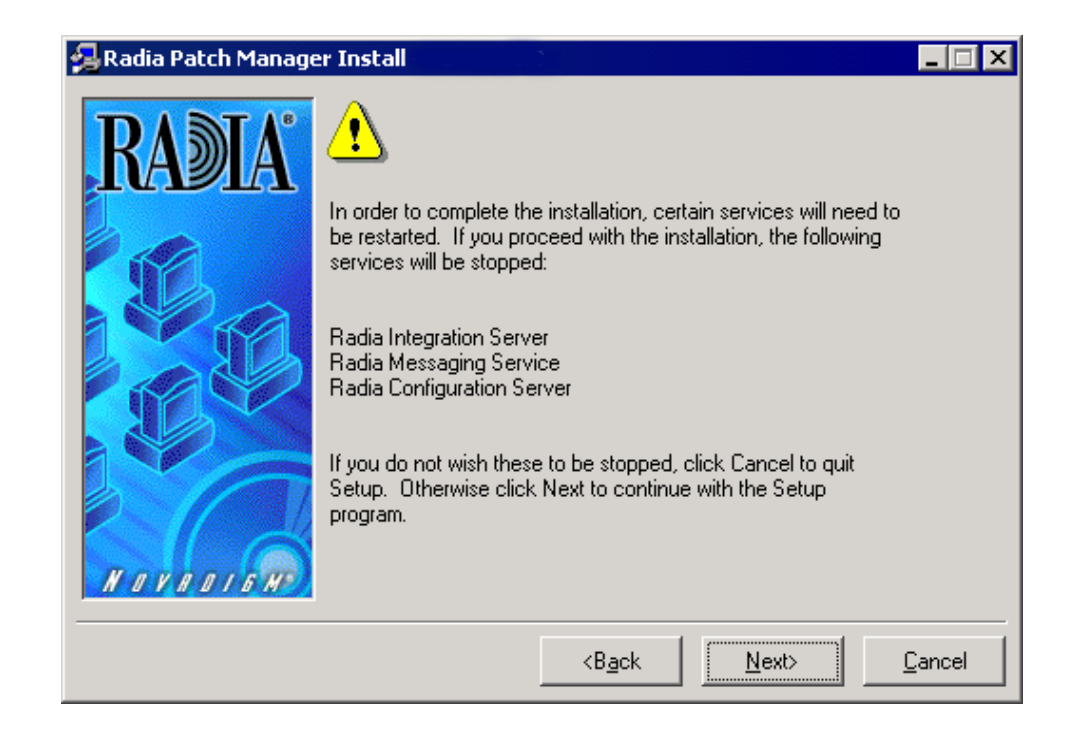

7 Click **Next** to the warning.

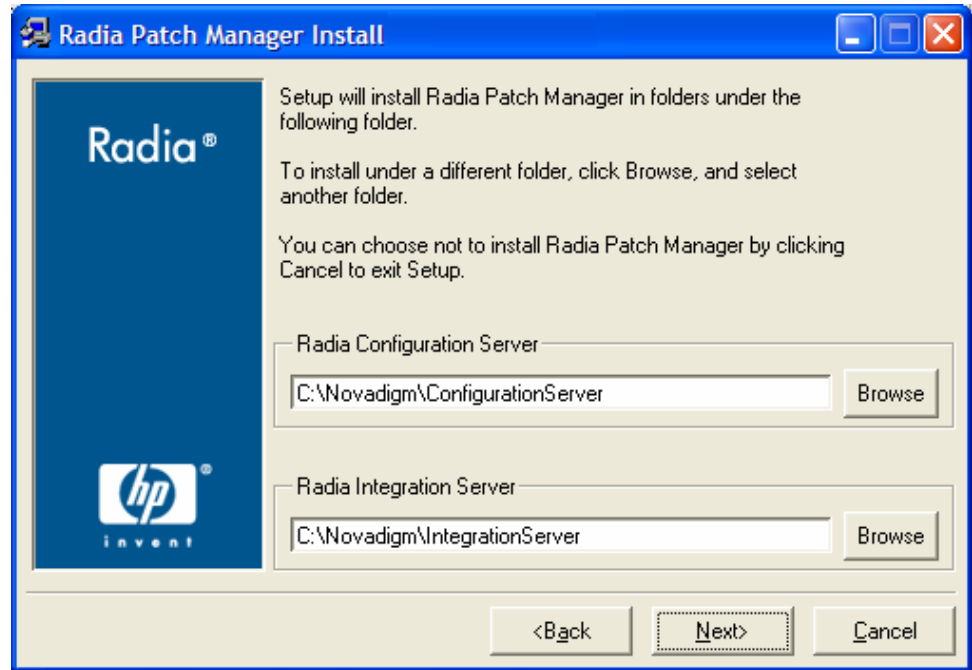

- 8 Type the location where the Radia Configuration Server is installed, or click **Browse** to manually select the location.
- 9 Type the location where you would like to install the Radia Messaging Server, or click **Browse** to manually select the location.
	- The Radia Messaging server should be installed on the same computer as the Radia Configuration Server. The Radia Messaging Server expects the DIR parameter to be ../ConfigurationServer/data/default. If you change the directory of your Radia Configuration Server, be sure to change the DIR parameter in the rms.cfg file found in the Radia Messaging Server's etc subdirectory.
- 10 Type the location where you would like to install the Radia Patch Manager Server (Radia Integration Server), or click Browse to manually select the location.

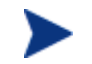

Where possible, accept the defaults for these directories.

11 Click **Next**.

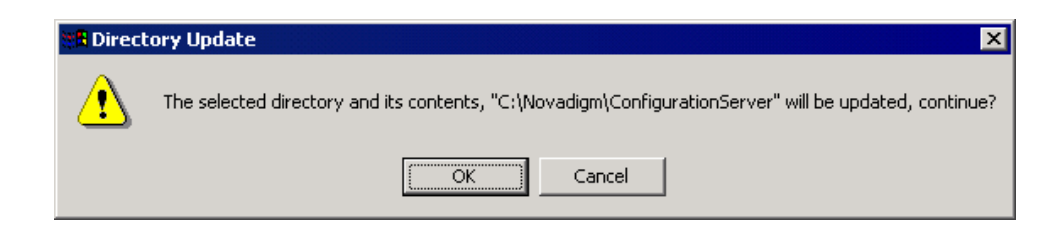

Click **OK** if you would like to continue.

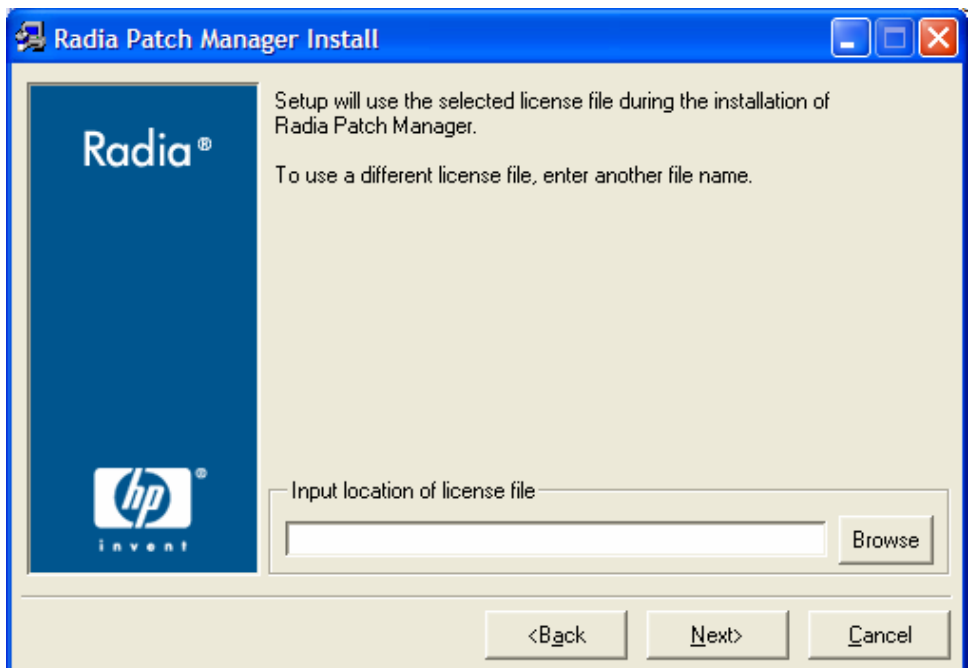

 Type the location of your license file or click **Browse**. Click **Next**.

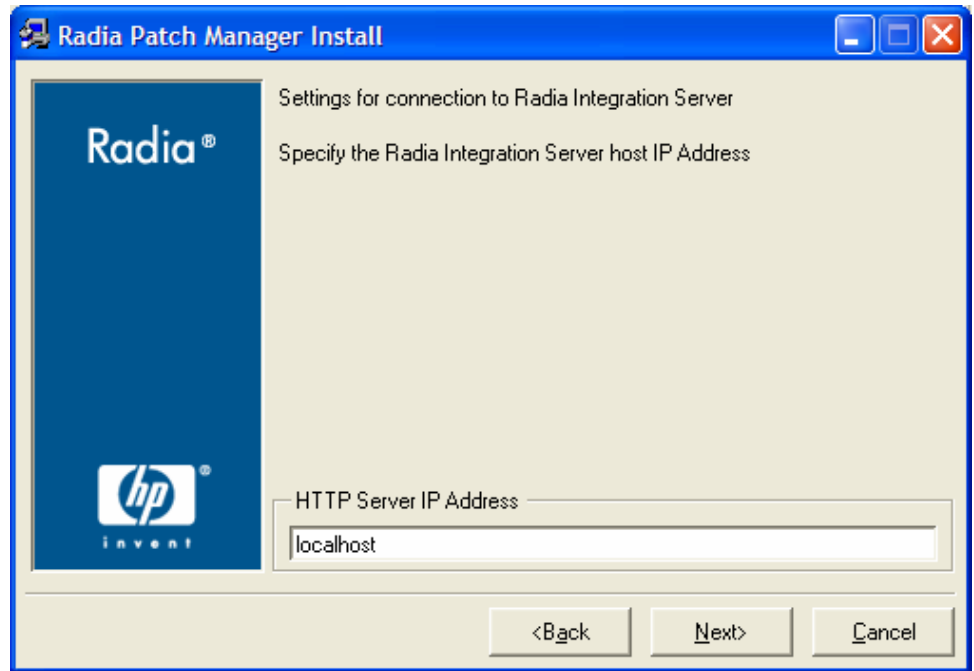

14 Type the IP address of the Radia Integration Server, and click **Next**. The Radia Integration Server is the service that hosts the Radia Patch Manager module.

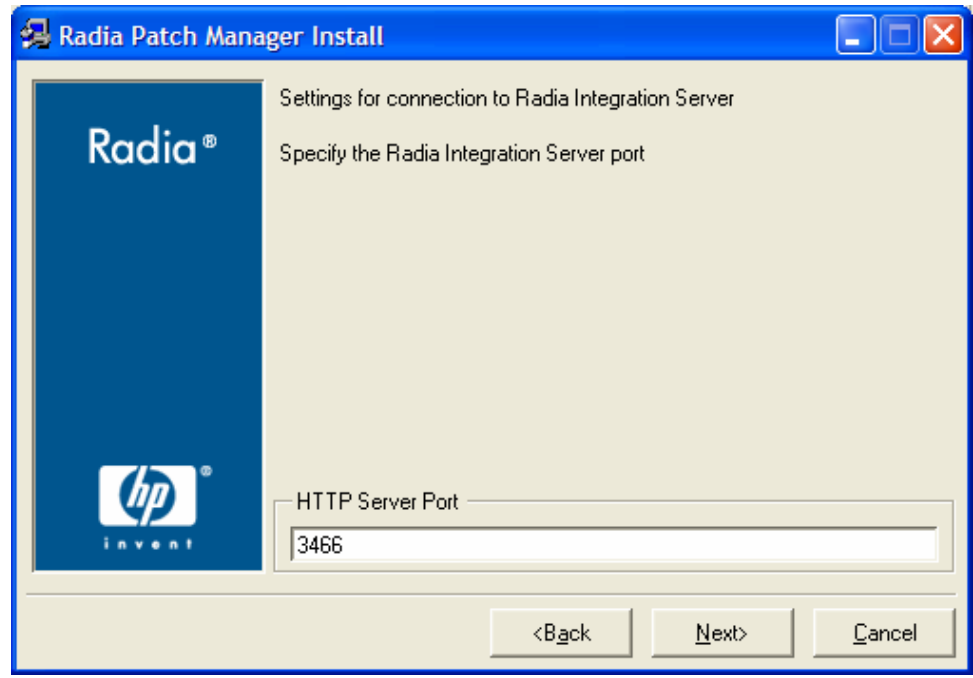

15 Type the port of the Radia Integration Server, and click **Next**.

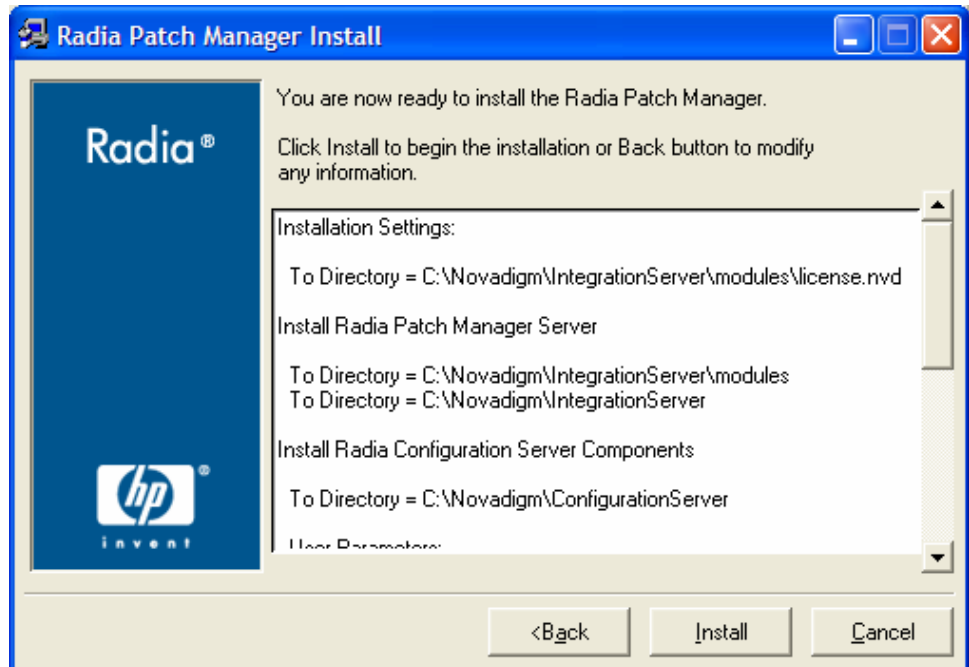

16 Verify the summary screen and click **Install**.

Read and answer any warning dialog boxes that appear. Which dialog boxes appear will depend on your configuration.

17 Click **Finish**.

The Radia Configuration Server and the Radia Database have been updated, and the Radia Patch Manager Version 2.0 has been installed.

You should be directed to Radia Patch Administrator page for final configuration.

Confirm the following parameters as they may have changed since your previous version of Radia Patch Manager. These URLs were correct as of this writing. Please see the technical support Web site for updates.

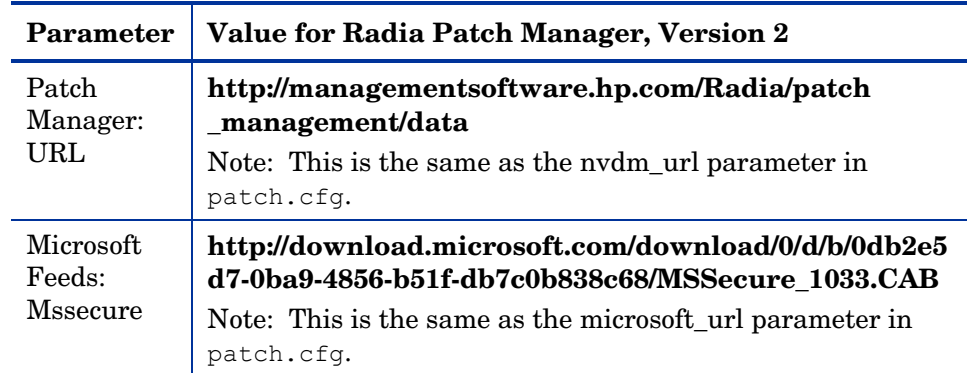

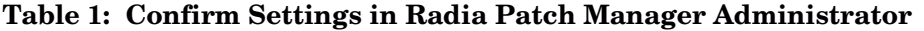

|                                   | Parameter   Value for Radia Patch Manager, Version 2                                                                                       |
|-----------------------------------|----------------------------------------------------------------------------------------------------|
| Microsoft<br>Feeds:<br><b>SUS</b> | http://www.msus.windowsupdate.com/msus/v1/<br>aucatalog1.cab<br>Note: This is the same as the microsoft_sus_url parameter<br>in patch.cfg. |

**Table 1: Confirm Settings in Radia Patch Manager Administrator** 

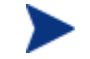

Perform a database synchronization using the Radia Patch Administrator page when setup is complete.